## Consume Command Line Instructions

The Consume calculator module is contained in the Fuel and Fire Tools application and can be used to calculate results for lists of FCCS fuelbeds.

- 1. Open a command prompt. In Windows, you can type "**cmd**" in the search box of the Start menu, and a command prompt will open.
- 2. Change directories to the Consume calculator folder: > cd c:\FuelFireTools\Consume 4
- 3. Launch the calculator to get basic usage instructions.  $\triangleright$  python consume batch.py

*Note – FFT comes with the required version of python. You can specify it directly by typing in the path "c:\FuelFireTools\bin\python.exe" in place of "python" above.*

4. To run the Consume python calculator, you must already have a loadings file (consume\_loadings.csv). This is an FCCS output file that is generated whenever the FCCS calculator is run and is written to FuelFireTools\FCCS\_3 if you use the command line version of FCCS. It would probably be easiest to copy the consume\_loadings.csv file to FuelFireTools\Consume\_4.

You are also required to specify the following:

- Equation type (activity or natural)
- Environmental inputs file (e.g., sample\_consume\_input.csv). *Note: each fuelbed has to have a corresponding input line.*
- Consume loadings file (e.g., consume loadings.csv file an FCCS 3.0 output)
- Optional output file format (e.g., output summary.csv, output stratum.csv, or output stratum combustionphase.csv)

Examples:

- $\triangleright$  C:\FuelFireTools\bin\python.exe Consume batch.py natural sample natural input.csv -f consume loadings.csv -x output\_summary.csv
- C:\FuelFireTools\bin\python.exe Consume\_batch.py activity sample activity input.csv -f consume loadings.csv -x output\_summary.csv

```
Command Prompt
Microsoft Windows [Version 6.1.7601]<br>Copyright (c) 2009 Microsoft Corporation. All rights reserved.
C:\Users\Susan>cd\
C:\>cd FuelFireTools\Consume_4
C:\FuelFireTools\Consume_4>python consume_batch.py<br>usage: consume_batch.py [-h] [-f loadings file] [-x output columns]<br>[-1 message level] [--metric] [-o output filename]<br>[burn type      (activity | natural)]<br>[input file   
       Consume predicts fuel consumption, pollutant emissions, and heat release<br>based on input fuel loadings and environmental variables. This command<br>line interface requires a specified burn type (either activity or natural),<br>en
positional arguments:<br>| burn type    (activity ¦ natural)<br>| input file    (csv format)
optional arguments:
                                           show this help message and exit<br>Specify the fuel loadings file for consume to use. Run<br>the FCCS batch processor over the fuelbeds for which<br>you want to generate consumption/emission results to<br>create a fuel loadings file.<br>
   -x output columns
   -1 message level
   --metric
                                           units.<br>Specify the name of the Consume output results file.
   -o output filename
Examples:<br>// display help (this text)<br>|    python consume_batch.py
       // Simple case, natural fuel types, required input file (uses built-in loadings file)<br>python consume_batch.py natural input_natural.csv
      // Specify an alternative loadings file<br>consume_batch.exe natural input_natural.csv -f my_loadings.xml
       // Specify a column configuration file. Please see the documentation for details.<br>consume_batch.exe activity input_activity.csv -x output_summary.csv
C:\FuelFireTools\Consume_4>python Consume_batch.py natural input.csv -f consume_loadings.csv -x outp<br>ut_summary.csv
Error: The file 'input.csv' does not exist.
|<br>|C:\FuelFireTools\Consume_4><br>|^C
C:\FuelFireTools\Consume_4>
```
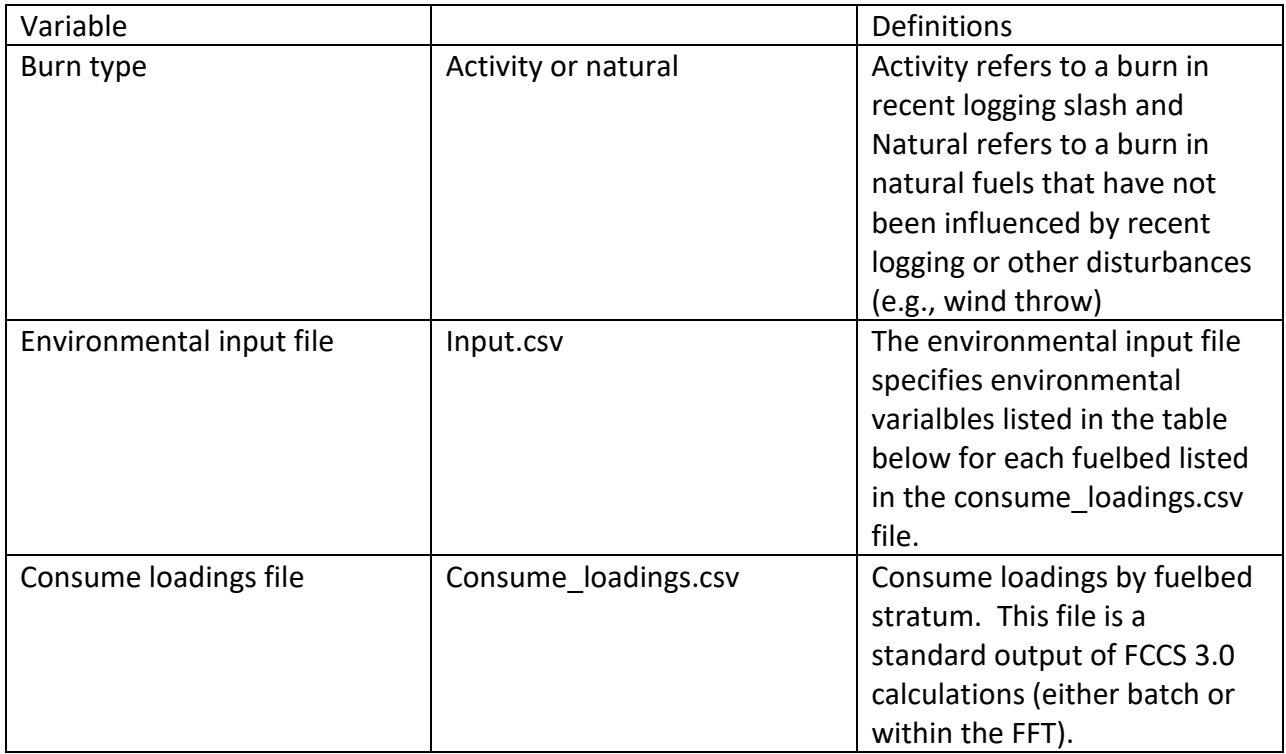

## **Environmental input file (sample natural inputs)**

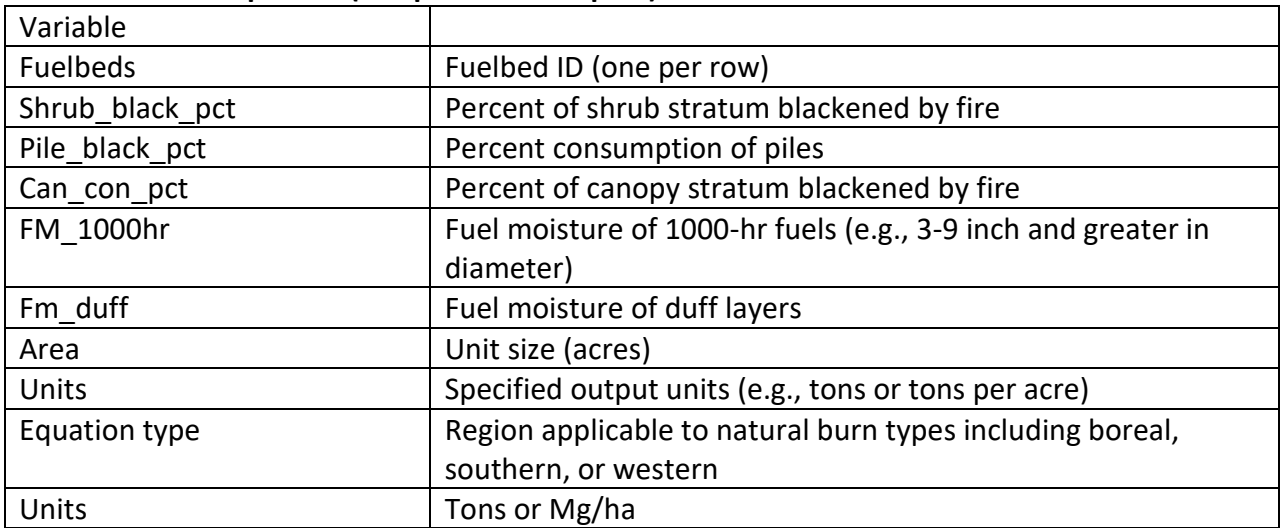

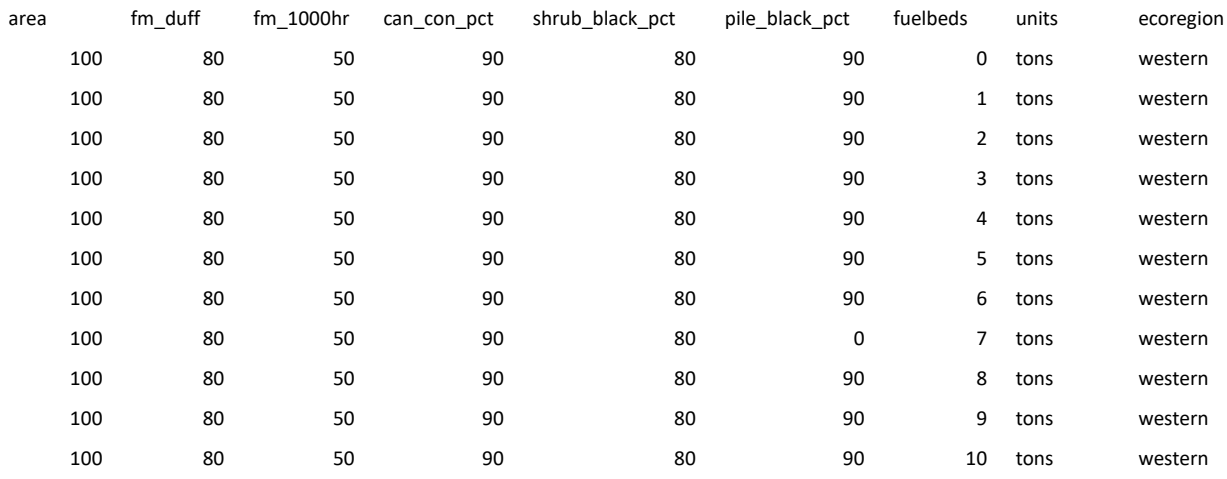

## In this example, the first 10 reference fuelbeds are used:

## **Environmental input file (sample activity inputs)**

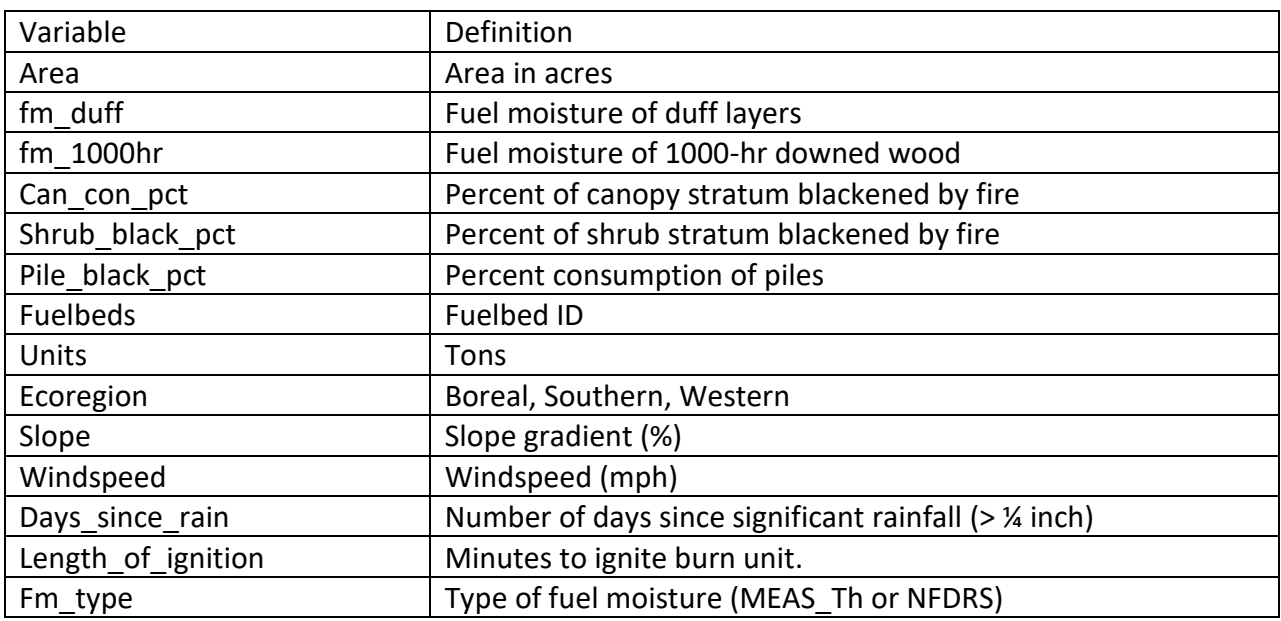